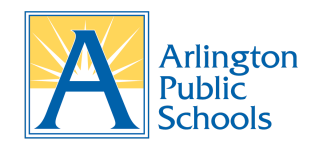

# **Preguntas Frequentes de ParentVUE (FAQ)**

### **1. ¿Necesito una dirección de correo electrónico para activar mi cuenta de ParentVUE?**

Sí, se necesita una cuenta de correo electrónico para activar su cuenta de ParentVUE. Puede crear una cuenta **GRATUITA** a través de Gmail, Outlook, AOL, etc.

## **2. ¿Cómo puedo activar mi cuenta de ParentVUE?**

Puede activar y acceder a ParentVUE en línea en [vue.apsva.us](https://va-arl-psv.edupoint.com/PXP2_Login.aspx) o a través de la aplicación **GRATUITA** ParentVUE disponible en el [Apple](https://apps.apple.com/us/app/parentvue/id412054615) App Store o [Google](https://play.google.com/store/search?q=parentvue&c=apps) Play Store. Durante la activación, se le pedirá que ingrese su nombre completo, correo electrónico principal y la clave de activación proporcionada por APS.

# **3. Recibo un mensaje de error que dice: "No se pudo encontrar la clave de activación que ingresó. Comuníquese con la escuela para obtener una clave nueva de activación". ¿Qué tengo que hacer?**

Asegúrese de ingresar su nombre, apellido y clave de activación EXACTAMENTE como aparece en la carta de clave de activación de ParentVUE. Si aún no puede activar su cuenta ingresando la información tal como aparece en la clave de activación, comuníquese [con](https://www.apsva.us/es/school-locations/) la escuela de su [estudiante](https://www.apsva.us/es/school-locations/).

### **4. ¿Qué debo hacer si mi nombre ha cambiado recientemente?**

Debe visitar la escuela de su estudiante y proporcionar la documentación adecuada de su cambio de nombre. Una vez que se haya verificado su información y se haya cambiado su nombre en el sistema de información del estudiante, recibirá una nueva carta de clave de activación de ParentVUE para activar su cuenta.

### **5. ¿Qué debo hacer si no veo a todos mis hijos en mi cuenta de ParentVUE?**

Comuníquese con la escuela de su estudiante para informarles sobre el problema para que puedan vincular a todos sus hijos juntos en el sistema de información estudiantil.

### **6 ¿Qué hago si olvidé mi contraseña de ParentVUE?**

Por favor visite la página de [Recuperación](https://va-arl-psv.edupoint.com/PXP2_Password_Help.aspx) de contraseña para obtener instrucciones sobre cómo recuperar su contraseña.